# Portal NCC: uma Ferramenta Web de Administração de Usuários, Grupos e Máquinas em um Domínio Educacional

Cassiano Andrei Dias da Silveira Schneider  $^1$ , Vinicius Mateus Dreifke  $^1$ , Rafael Boufleuer<sup>1</sup>, João V. F. Lima<sup>1,2</sup>, Andrea Charão<sup>2</sup>

 $<sup>1</sup>$  Núcleo de Ciência da Computação</sup> Universidade Federal de Santa Maria - Santa Maria, RS, Brasil  $2$ Departamento de Linguagens e Sistemas de Computação Universidade Federal de Santa Maria - Santa Maria, RS, Brasil

(cschneider, vdreifke, rboufleuer, jvlima, andrea)@inf.ufsm.br

*Resumo. Este artigo apresenta o Portal NCC, que e um portal web desenvolvido ´ para a administração de usuários, grupos e máquinas dos cursos de Informática da Universidade Federal de Santa Maria. Atraves do portal, s ´ ao efetuadas as ˜*  $c$ *criações e alterações de usuários e grupos do domínio, bem como a alteração de senhas por parte dos usuarios. Al ´ em disso, ´ e poss ´ ´ıvel realizar a inclusao˜ e alterac¸ao das m ˜ aquinas cadastradas na rede do dom ´ ´ınio. Ao longo deste artigo, descreve-se como eram efetuadas as atividades de administrac¸ao do ˜ dom´ınio manualmente, e como o desenvolvimento do Portal NCC melhorou a administrac¸ao do dom ˜ ´ınio e acesso aos usuarios. ´*

*Abstract. This article presents the NCC Portal, a web portal developed for the administration of users, groups and machines of the Informatic courses of the Federal University of Santa Maria. Through the portal are performed the creation and modification of users and groups of the domain. In addition, it allows to include and mofidy registered machines our network domain. In this article we describe the development of the Portal NCC and advantages from the old manual system.*

#### Metadata

#### Version described in the paper: 1.0

License: GNU GPL v3.0

Link to source code repository: https://gitlab.inf.ufsm.br/ncc/portal-ncc

Link to project website: https://gitlab.inf.ufsm.br/ncc/portal-ncc

Link to communication channel: admrede@inf.ufsm.br

Programming languages: Python, BASH

Dependencies: python3 3.4.2, apache2, libapache2-mod-wsgi-py3, django 1.9, ldap3 2.2.3, django-auth-ldap3-ad 1.5.0

Operating systems: Debian 8 Jessie

List of contributors: Cassiano A. D. S. Schneider, Vinicius M. Dreifke.

#### 1. Introdução

Atualmente, observa-se em ambientes educacionais uma crescente necessidade de automação de tarefas a fim de disponibilizar à comunidade acadêmica serviços com qualidade e agilidade. A automação possibilita a padronização na execução de tarefas, aumentando a consistência dos dados e diminuindo possíveis falhas decorrentes da realização de tarefas manuais [Tiwari et al. 2017].

O Núcleo de Ciência da Computação (NCC) da Universidade Federal de Santa Maria (UFSM) oferece diversos serviços a alunos, funcionários e professores vinculados aos cursos de graduação e Pós-Graduação da área de Computação da UFSM. Entre esses serviços, estão a administração de usuários e grupos, o cadastro de máquinas na rede do NCC e o gerenciamento do domínio inf.ufsm.br. Cada um dos serviços demanda uma ou diversas atividades de administração.

Na literatura existem opções de software livre para a tarefa de administração de sistemas. Porém, grande parte desses programas oferece apenas uma interface gráfica e não proporcionam recursos para ambientes acadêmicos. O Webmin [Webmin 2017] é uma ferramenta Web de administração de sistemas que integra diversas atividades, mas sua versão livre oferece funcionalidades limitadas. O phpLDAPadmin [phpLDAPadmin 2017] é uma interface Web para administrar servidores de usuários LDAP. Porém, a interface não atende às necessidades do NCC pois não possui algumas funcionalidades que podem proporcionar mais autonomia e participação dos usuários, como por exemplo a solicitação de senha (senha esquecida) ou a solicitação de cadastro. Ferramentas para DNS e DHCP incluem Sauron [Sauron 2017], Dixie [Dixie 2017], dhcptool [Dhcptool 2017], WebDHCP [WebDHCP 2017], Maintain [Maintain 2017], WebDhcp-Dns [DhcpDns 2017] e DHCPDman [Dhcpdman 2017].

Com isso, verifica-se que a utilização de diversas ferramentas a resolução dos problemas do NCC não é a opção mais adequada, visto que a centralização dos serviços em apenas um portal abre a oportunidade da implementação de novos módulos com menos complexidade, tornando a solução mais viável e escalável. A alternativa às soluções existentes é o desenvolvimento de uma ferramenta Web que disponibilize serviços aos usuários e que facilite a administração em ambientes educacionais. Seguindo nesta direção, este artigo apresenta o desenvolvimento do Portal NCC para a administração de tarefas realizadas no NCC, visando substituir as tarefas anteriormente realizadas manualmente. A utilização da ferramenta desenvolvida trouxe benefícios tanto para usuários como para administradores, ao facilitar e agilizar tarefas de administração de sistemas.

O artigo está organizado como segue. A seção 2 apresenta o NCC e relata as tarefas de administração de sistemas do cotidiano. A seção 3 apresenta detalhes do projeto do Portal NCC e suas funcionalidades, enquanto a seção 4 ilustra o processo de instalação e configuração do portal. Por fim, as considerações finais são descritas na seção 5.

#### 2. Contexto

O Núcleo de Ciência da Computação (NCC) da Universidade Federal de Santa Maria (UFSM) surgiu a partir da demanda por laboratórios na área de Computação para apoiar o desenvolvimento e qualificação de atividades de ensino, pesquisa e extensão. Hoje, os laboratórios do NCC atendem os cursos de graduação em Ciência da Computação e

Sistemas de Informação, e o Programa de Pós-Graduação em Ciência da Computação, além de prestar suporte para disciplinas de computação ministradas a outros cursos da UFSM.

Os serviços oferecidos pelo NCC incluem o gerenciamento e o suporte a usuários, servidores virtualizados, e-mail institucional, gerenciamento de servicos de rede (firewall, DNS, Wi-Fi, etc.) e o gerenciamento de software e hardware dos laboratórios. O volume de usuários cresce regularmente no NCC, abrangendo funcionários, professores e alunos, contando com mais de 300 alunos regulares na área de Computação.

Anteriormente, o processo de administração de usuários e grupos era realizada através da execução de scripts em BASH para gerenciamento da base LDAP (Lightweight Directory Access Protocol) [Howes et al. 2003]. O LDAP é um protocolo de aplicação aberto, que define o acesso aos serviços de diretórios que são estruturas de armazenamento de forma hierárquica para o armazenamento e busca de informações. Utiliza-se no NCC a implementação OpenLDAP [OpenLDAP 2017] deste protocolo.

O processo de criação de usuários para novas turmas dos cursos de graduação era realizado da seguinte forma: (a) a coordenação do curso envia ao NCC um relatório com os dados cadastrais dos alunos (nome, matrícula etc.); (b) execução de um script BASH que utiliza o nome do aluno para criação de um arquivo CSV (Comma-Separated Values) com o login único e uma senha, salvando as alterações em um novo arquivo; (c) execução de um script BASH que utiliza os logins e senhas criados no passo anterior para criação dos usuários no LDAP. Se o login já existisse, a alteração era realizada manualmente, e o script era executado novamente; (d) execução de um script para geração de um arquivo com os logins e senhas criados, sendo utilizado para a criação dos e-mails institucionais no domínio do Google; (e) criação de uma planilha no Google Docs com todos os dados dos alunos. Esta planilha possuía um script para envio individual de e-mails aos alunos com seus dados pessoais de usuário e e-mail institucional.

Para a criação e alteração de um único usuário, ou para realizar a busca de informações de alunos na base LDAP, eram utilizados scripts BASH específicos a cada tarefa. Da mesma forma, para efetuar a troca da senha de usuários, e para criação e alteração de grupos, eram utilizados scripts executados manualmente pelo administrador. Os scripts foram implementados em versões com BASH e mais recentemente em Python [Python 2017].

Quanto à administração de computadores no domínio de rede, a inclusão, alteração e exclusão de máquinas eram realizadas diretamente em um arquivo texto JSON (JavaScript Object Notation), que continha informações das máquinas cadastradas com acesso a rede [Json 2017]. Este arquivo era utilizado para distribuição de IPs pelo servidor DHCP, utilizando os endereços físicos MAC para identificação dos usuários. A relação do JSON com a atribuição de endereços IP é devido a necessidade de atribuição de IPs fixos para equipamentos (servidores, computadores), sendo estes vinculados diretamente aos usuários.

O processo era realizado da seguinte maneira: (a) O usuario preenchia um for- ´ mulário com as informações para cadastro do equipamento na rede (MAC, responsável, etc.); (b) Este preenchimento completava uma planilha no Google Docs com os dados informados, e a planilha era enviada para o administrador da rede; (c) Execução do script responsável pela inserção de novos dispositivos na rede no arquivo texto JSON. Se o

administrador desejava realizar alterar ou excluir equipamentos da rede, deveria editar diretamente no arquivo JSON, adicionando as informações no formato correto; (d) Execução do script responsável pela atualização dos serviços de rede (DHCP e DNS).

## 3. Projeto do Portal NCC

O principal objetivo do Portal NCC é automatizar atividades ligadas a administração de rede no NCC por meio de software Web. Como objetivos específicos, tem-se:

- Atender demandas de administração e necessidades de usuários ligadas aos servicos prestados pelo NCC.
- Automatizar atividades de administração da rede antes feitas com direta intervenção de um membro (professor, servidor ou bolsista) do NCC.
- Oferecer serviços antes não ofertados aos usuários do NCC, além de facilitar os serviços já prestados (acesso a rede, usuário local, email, etc).
- Unificar atividades de gerência de rede e requisições de usuários.

O Portal NCC foi desenvolvido utilizando a linguagem de programação Python e o framework Web Django [Django 2017].

## 3.1. Arquitetura do Projeto

O diagrama de casos de uso do Portal NCC é apresentado na Figura 1, onde apenas os usuários administradores possuem acesso as funções de administração de Usuários LDAP e Máquinas. Na Figura 2, é demonstrada a visão do administrador ao acessar o Portal NCC.

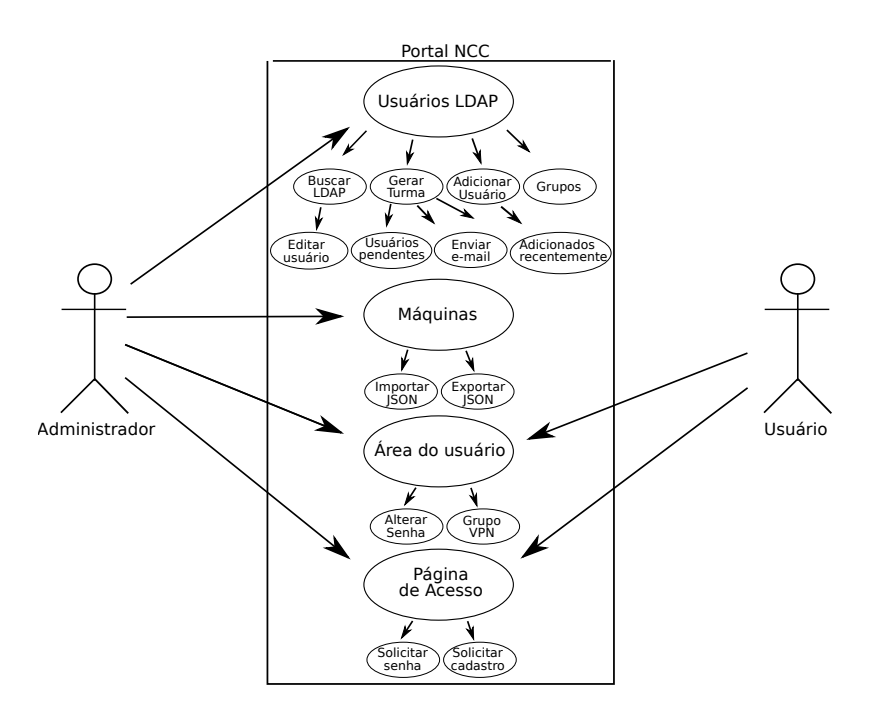

**Figura 1. Diagrama de casos de uso do Portal NCC.**

Conforme ilustrado no caso de uso da Figura 1, existem quatro módulos principais no Portal:

1. Administração;

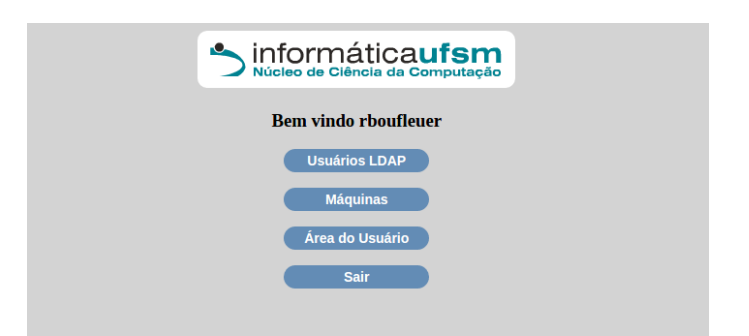

**Figura 2. Visao do administrador do Portal NCC. ˜**

- 2. Máquinas;
- 3. Usuário;
- 4. Página de Acesso.

Estes quatro módulos serão explicados no decorrer do artigo. Ao acessar o módulo  $(1)$ Administração, o administrador tem as seguintes opcões:

- Buscar no LDAP: Busca por nome do usuario, login ou grupo. ´
- Gerar Turma: Cadastro de uma turma de alunos atraves de um arquivo CSV. ´
- Adicionar Usuário: Criação de apenas um usuário.
- Grupos: Criação, alteração, exclusão e visualização de grupos.
- Editar Usuário: Edição dos dados dos usuários.
- Usuários pendentes: Esta opção é habilitada quando um conjunto de usuários é carregado para o Portal através da opção Gerar Turma, mas ainda não foram adicionados no LDAP.
- Enviar e-mail: E-mails com as informações de acesso são enviados aos usuários criados, conforme Figura 4. Para o envio, são utilizados os e-mails pessoais dos usuários disponíveis no CSV encaminhado pela coordenação do curso.
- Adicionados recentemente: Esta opção é habilitada quando novos usuários foram inseridos através das opções Gerar Turma e Adicionar Usuário, conforme ilustrado no caso de uso da Figura 1.

Ao acessar o módulo (2) Máquinas, o administrador tem as seguintes opções:

- Importar JSON: É possível adicionar, alterar ou excluir máquinas e grupos de máquinas através da interface disponibilizada pelo Portal NCC.
- Exportar JSON: Após concluídas as alterações, o arquivo JSON pode ser exportado para ser utilizado na configuração da rede.

Ao acessar o módulo (3) Usuário, os usuários têm as seguintes opções:

- Alterar Senha: Esta opção está disponível tanto para administradores quanto para os outros usuários. Ao acessar esta opção, o usuário pode efetuar a alteração da senha que é utilizada em alguns serviços do NCC como: acesso à conta do usuário nos computadores do NCC e ao servidor ssh para realização de trabalhos.
- Grupo VPN: Nesta opção, o usuário é incluído no grupo VPN para ter acesso a serviços que necessitam de acesso externo à UFSM (máquinas virtuais, por exemplo).

Ao acessar o módulo (4) Página de Acesso, os usuários têm as seguintes opções:

- Solicitar Senha: Opção disponível para o usuário que esqueceu sua senha.
- Solicitar Cadastro: Solicitação de um novo usuário através de um formulário.

## 3.2. Implementação

A implementação do projeto é dividida em quatro módulos: Página de acesso, Usuário, Administração e Máquinas. Cada módulo é estruturado conforme o padrão arquitetural MVC (Model-View-Controller), que divide a implementação em componentes interconectados que separam a lógica e a representação dos dados da forma como são apresentados [Krasner et al. 1988].

#### 3.3. Pagina de acesso ´

A página inicial do Portal permite as opções abaixo:

- Login Formulário que permite o usuário se autenticar no Portal inserindo suas credenciais: usuário e senha.
- Solicitar Senha Caso o usuário não lembre da senha, na mesma tela de login ele pode clicar em "Esqueci minha senha", onde ele terá que inserir seu e-mail da instituição ("username@inf.ufsm.br") para receber uma senha temporária de acesso.
- Solicitar Cadastro Esse item é destinado principalmente para alunos da Pós-Graduação que precisam solicitar cadastro no NCC. O cadastro é apenas um formulário com dados necessários que serão armazenadas no banco de dados do Portal, e os Administradores serão notificados por e-mail quando a solicitação for realizada. O administrador pode editar e criar o usuario a partir dos dados ´ recebidos do formulário. Depois de adicionados no LDAP, os dados do banco local são excluídos.

A autenticação do Portal NCC é baseada no mecanismo de *backends* do Django. O framework Django mantém uma lista de *backends* de autenticação, que são testados para realizar uma autenticação. Se o primeiro método de autenticação falha, o Django tenta o segundo, e segue assim até que tenha tentado todos. A lista de backends de autenticação é especificada no atributo AUTHENTICATION\_BACKENDS, localizado no arquivo settings.py do Django [Django 2017]. Este deve ser uma tupla com caminhos Python que apontam para as classes que sabem como autenticar. No caso do Portal, foi utilizada a classe LDAP3ADBackend do pacote django-auth-ldap3-ad.

A atribuição de permissões dentro do Portal utiliza os grupos e permissões do Django [Django 2017] em seus controladores e templates, oferecendo praticidade para controlar as aplicações. No Portal NCC, a maioria das permissões é aplicada apenas aos administradores. O processo de permissão é o seguinte: o Portal verifica se o usuário que está tentando autenticar está na lista de membros do grupo *admrede*. Se o usuário for encontrado, é atribuído ao usuário a permissão de administrador em seguida acontece a sua autenticação.

## 3.4. Módulo Usuário

Usuários que não estão no grupo "admrede" não terão acesso a todos os módulos do portal, por não possuir permissão necessária. As funções habilitadas para usuários, por enquanto, são de trocar a senha e habilitar VPN.

• Trocar Senha: Formulario com dois campos ("senha" e "confirmar senha") para ´ inserir uma nova senha. Os dois campos passam por uma validação para testar se são iguais e se possuem um tamanho mínimo.

• Habilitar/Desabilitar VPN: Botão para o usuário auto inserir-se e auto remover-se do grupo "vpn" no LDAP, que é usado para ferramentas externas do NCC.

#### 3.5. Módulo Administrador

O administrador tem acesso a varias tarefas de gerenciamento, podendo buscar, adicionar ´ e editar usuários:

- Buscar no LDAP: Essa função permite fazer uma consulta e retornar usuários e grupos que casem com a palavra inserida, podendo ser login ou nome. Caso o administrador busque por "João", a função vai realizar a busca por "Joao" e "joao", assim retornando todas as possibilidades e aumentando a praticidade de busca, ja´ que o LDAP não trata a acentuação.
- Editar Usuário: Depois de buscar o usuário, o administrador pode alterar seus dados (nome, login, grupo, matrícula e e-mail), alterar a senha e incluir ou remover grupos secundários.
- Gerar Turma: Primeira e principal função implementada no Portal, dando capacidade para o administrador adicionar uma turma de alunos apenas carregando um arquivo CSV que vem da coordenação do curso. Não é possível a integração do Portal NCC com o sistema acadêmico da UFSM visando a importação destas informações, visto que apenas os coordenadores de curso possuem acesso a esta opção. Após o envio do CSV, o sistema gera os logins e senhas automaticamente, utilizando regras impostas pelo Administrador.

Posteriormente, é necessário escolher o curso e o grupo dos alunos, conforme ilustrado na Figura 3. Ao tentar adicionar os alunos, o sistema verifica se o grupo existe e faz a validação de cada login na tentativa de evitar logins duplicados. Caso venha a existir um mesmo login, o sistema ignora e segue o processo com outros alunos. No fim do processo restaram apenas os alunos que não passaram pela validação, contudo, o administrador tem a opção de clicar em "Editar Login" para inserir manualmente um novo login ao usuário e passar pela validação novamente.

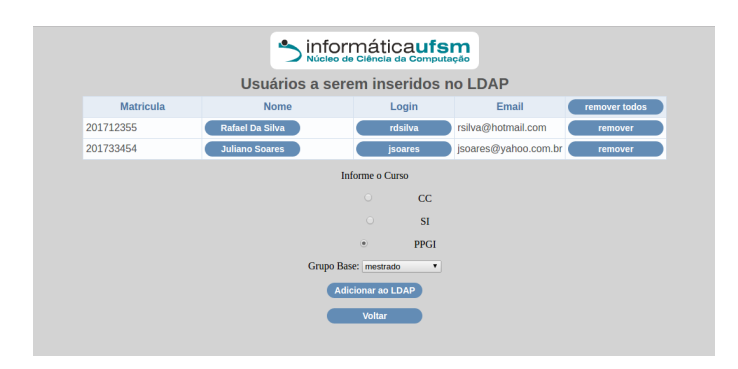

**Figura 3. Criacão de usuários no LDAP.** 

- Adicionar Usuário: Adicionar um usuário parece simples, mas precisa passar por uma série de validações. Não se pode adicionar um usuário com um login já existente, em um grupo que não existe e nem com uma senha fraca. O sistema ainda evita erros do administrador, retirando os acentos e espacos do login.
- Grupos: Mostra todos os grupos do LDAP, podendo também exibir seus membros e excluir o grupo, incluindo um formulário para criar grupo. Os grupos são

representados pelas turmas dos cursos, ou por categoria (professores, funcionários), sendo que um usuário pode participar de mais de um grupo ao mesmo tempo.

- Usuários Pendentes: Esta área é habilitada somente quando alunos carregados do CSV na opção "Gerar Turma" ainda não conseguiram passar pela validação e serem adicionados no LDAP. Quando o administrador excluir ou conseguir adicionar todos os alunos, esse botão é desabilitado. Isso evita que um travamento ou queda de luz perca o trabalho do administrador durante o processo de gerar turma.
- Usuarios Adicionados Recentemente: Todos alunos que foram adicionados com ´ sucesso no LDAP serão armazenados no banco local do Portal. Com isso, o administrador pode gerar um CSV para criar os e-mais institucionais dos alunos. Clicando em "Enviar Email", todos alunos recebem um e-mail com as credenciais para acessar o LDAP e o Portal junto com o novo endereço de e-mail da instituição, conforme Figura 4. Para o envio dos e-mails, e utilizado um servidor de e-mail ´ interno. O Administrador que adicionou os usuários também recebe os e-mails a fim de confirmar os envios, depois os registros podem ser apagados do banco local.

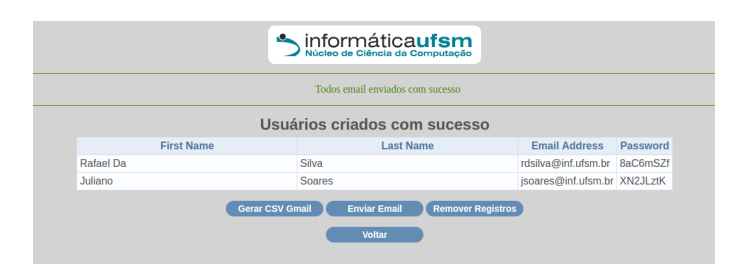

**Figura 4. Usuarios adicionados no LDAP. ´**

#### 3.6. Módulo Máquinas

Para iniciar o processo de cadastro de máquinas, é necessário a importação de um arquivo JSON com os dados necessários na interface de organização de máquinas, conforme ilustrado na Figura 5.

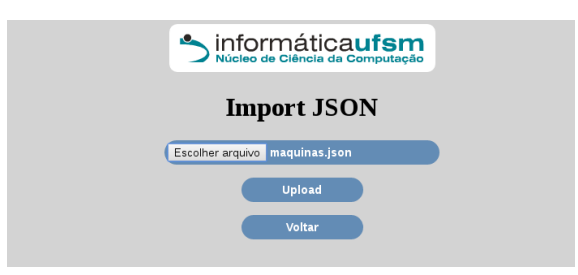

**Figura 5. Importação do arquivo JSON.** 

A partir da importação JSON, é criado um banco de dados temporário do Django para auxiliar na gerência, assim assegurando as ações de transações e evitando *rollbacks*. Após a criação do banco de dados, é possível visualizar todos os usuários existentes com suas informações principais: nome da máquina, MAC, IP e Alias. Nesta página poderão ser adicionadas, editadas ou removidas máquinas, conforme figura 6. Além das informações básicas, pode-se definir o nome do responsável, a sub-rede, a sala, uma marcação para IP fixos, um comentário e o servidor em que está localizada.

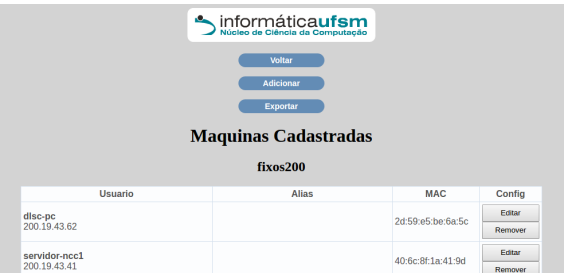

**Figura 6. Maquinas cadastradas. ´**

Após estes passos, a exportação do banco de dados é manipulada novamente para um arquivo JSON ao selecionar a opcão Exportar, levando ao download do arquivo das novas máquinas, conforme figura 7. O registro de máquinas também possui suporte de backups, onde é gerado um arquivo idêntico ao importado e salvo na pasta backup/ no servidor. O arquivo possui a data e hora da emissão, facilitando o reconhecimento.

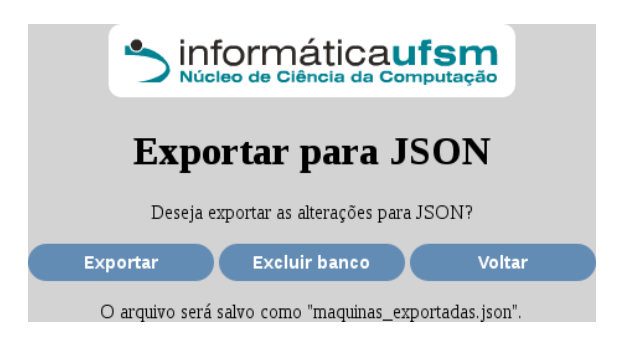

**Figura 7. Exportação de máquinas.** 

Com esta interface no Portal, não são mais necessárias as alterações manuais realizadas pelo administrador, que poderiam ocasionar erros de formatação no arquivo e gerar problemas nos serviços de rede. Além disso, não foram utilizados outros softwares para a edição de arquivos JSON, pois o objetivo é centralizar todos os módulos no Portal NCC.

## 4. Processo de Instalação

O Portal NCC depende de bibliotecas basicas relacionadas ao Python e Django, mas para ´ executar em um servidor é necessário uma série de configurações. Para instalar em um sistema Debian, inicialmente precisa-se instalar o interpretador para Python3, gerenciador de pacotes do Python (pip), servidor web Apache e o módulo adicional para executar a interface de porta de entrada do servidor web (WSGI):

# apt-get install python3 python3-pip apache2 libapache2-mod-wsgi-py3

## 4.1. Configurando o Projeto

Opcionalmente, criou-se um ambiente virtual para evitar problemas de versão incompatível caso o servidor venha a se atualizar. O pacote virtualenv pode ser adquirido dentro dos pacotes do Python. Para instalar, criar e acessar o ambiente, deve-se executar:

```
# pip3 install virtualenv
# virtualenv ambientevirtual
# source ambientevirtual/bin/activate
```
O Portal foi implementado com a versão 1.9 do Django. Além disso, utilizou-se duas bibliotecas para integrar o LDAP: ldap3 versão 2.2.3 e diango-auth-ldap3-ad versão 1.5.0, que é a biblioteca para autenticar o usuário do LDAP dentro do Django. Os três pertencem aos pacotes do Python e para instalar executa-se dentro do ambiente virtual:

```
# pip3 install django==1.9 ldap3==2.2.3
# pip3 install django-auth-ldap3-ad==1.5.0
```
Depois disso, pode-se configurar o projeto. Dentro da pasta do Portal existe o arquivo "settings.py" que contém configurações, entre elas as que precisam ser alteradas para executar no servidor:

- ALLOWED HOSTS Uma lista de strings que representam os nomes de host / domínio que este site do Django pode servir.
- AUTHENTICATION\_BACKENDS deve-se configurar este atributo para o Django autenticar com o LDAP, e mais alguns atributos para acesso ao LDAP como host, senha, grupos, superusuarios, etc. Todos atributos encontram-se na documentação da biblioteca django-auth-ldap3-ad 1.5.0[Python 2017].

Ainda dentro da pasta do projeto onde está o arquivo "manage.py", é necessário sincronizar o banco de dados, arquivos estáticos e mudar as permissões, executando:

```
# python3 manage.py makemigrations
# python3 manage.py migrate
# python3 manage.py collectstatic
# chmod -R 664 ˜/portalncc/db.sqlite3
# chmod -R 775 ˜/portalncc
# chown -R :www-data ˜/portalncc
```
## 4.2. Configuração do Apache

Para qualquer tipo de protocolo, a configuração do Apache no arquivo ".conf" dentro da tag "VirtualHost" deve ser feita da seguinte forma, tanto para HTTP ou HTTPS:

```
Alias /static /home/usuario/portalncc/static
<Directory /home/usuario/portalncc/static>
   Require all granted
</Directory>
<Directory /home/usuario/portalncc/ncc>
    <Files wsgi.py>
       Require all granted
   </Files>
</Directory>
WSGIDaemonProcess myproject python-home=/home/usuario/portalncc/
   ambientevirtual python-path=/home/usuario/portalncc
WSGIProcessGroup myproject
WSGIScriptAlias / /home/usuario/portalncc/ncc/wsgi.py
```
Para conferir se a sintaxe da confirmação está correta, deve-se executar o configtest e deve aparecer: Syntax OK. Caso esteja com a configuração correta, deve-se reiniciar o Apache:

```
# apache2ctl configtest
# systemctl restart apache2
```
#### 5. Considerações Finais

Com o desenvolvimento do Portal NCC, o Núcleo de Ciência da Computação conseguiu atingir o objetivo de implementar uma ferramenta para a administração de usuários, grupos e máquinas para os cursos de Informática da Universidade Federal de Santa Maria. Ao longo do artigo, foram descritas como eram efetuadas as tarefas do domínio manualmente, e como o desenvolvimento do Portal NCC melhorou o processo de realização das mesmas.

Com o Portal, acredita-se que a qualidade e a agilidade dos serviços prestados pelo NCC será melhor. Além disso, acredita-se que o relato do desenvolvimento desta ferramenta possa contribuir para que outros núcleos ou instituições educacionais semelhantes ao NCC avaliem a possibilidade de utilizar o Portal NCC, ou incentivar o desenvolvimento de ferramentas semelhantes. Para trabalhos futuros, pretende-se realizar uma avaliação da ferramenta com os usuários ativos para levantar estatísticas e sugestões, bem como a criação de um Dockerfile para facilitar a instalação do projeto.

#### **Referências**

- Dhcpdman (2017). Disponível em: <http://dhcpdman.sourceforge.net/>. Acesso em: 10 de maio 2017.
- DhcpDns (2017). Disponível em: <http://webdhcpdns.labs.libre-entreprise.org/indexen.html>. Acesso em: 10 de maio 2017.
- Dhcptool (2017). Disponível em: <http://dhcptool.sourceforge.net/>. Acesso em: 10 de maio 2017.
- Dixie (2017). Disponível em: <http://sourceforge.net/projects/dixie/>. Acesso em: 10 de maio 2017.
- Django (2017). Disponível em: <https://www.djangoproject.com/>. Acesso em: 12 de maio 2017.
- Howes, T. A., Smith, M. C., e Good, G. S. (2003). *Understanding and deploying LDAP directory services*. Addison-Wesley Longman Publishing Co., Inc.
- Json (2017). Disponível em: <http://www.json.org/json-pt.html>. acesso em: 10 de maio 2017.
- Krasner, G. E., Pope, S. T., et al. (1988). A description of the model-view-controller user interface paradigm in the smalltalk-80 system. *Journal of object oriented programming*, 1(3):26–49.
- Maintain (2017). Disponível em: <http://osuosl.org/projects/maintain>. Acesso em: 10 de maio 2017.
- OpenLDAP (2017). Disponível em: <https://www.openldap.org/>. Acesso em: 10 de maio 2017.
- phpLDAPadmin (2017). Disponível em: <http://phpldapadmin.sourceforge.net/>. Acesso em: 10 de maio 2017.
- Python (2017). Disponível em: <https://www.python.org/>. Acesso em: 10 de maio 2017.

Sauron (2017). Disponível em: <http://sauron.jyu.fi/>. Acesso em: 10 de maio 2017.

- Tiwari, A., Webb, P., e Prabhu, V. (2017). Editorial for the special issue on manufacturing informatics for intelligent automation. SAGE Publications Sage UK: London, England, pages 1-2.
- WebDHCP (2017). Disponível em: <http://webdhcp.sourceforge.net/>. Acesso em: 10 de maio 2017.
- Webmin (2017). Disponível em: <http://www.webmin.com/>. Acesso em: 10 de maio 2017.